## How to use the Cool to Pool Rideshare Mobile App

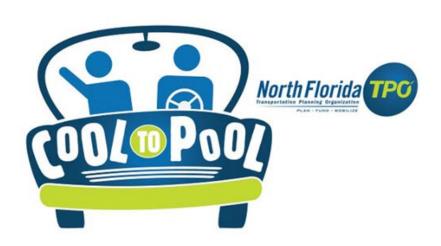

The Cool to Pool Rideshare App is an abbreviated version of the web application version. You will get access to the following features: searching for commute options (carpool, bike, walk and transit); login trips in the commuter calendar; searching for new carpool partners; e-mail potential carpool partners; searching transit routes; and information on the carpool vehicle. You will not be able to get an **Emergency Ride Home (ERH)** voucher with this app. You can only request and print an ERH voucher as well as manage your carpool registration (add / delete carpool partners) from your desktop computer at this time.

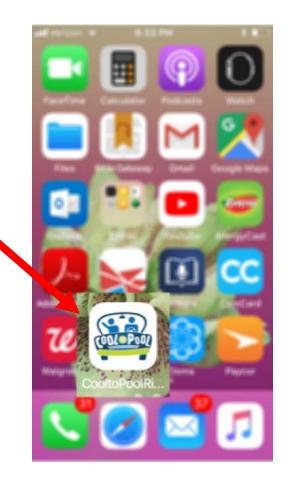

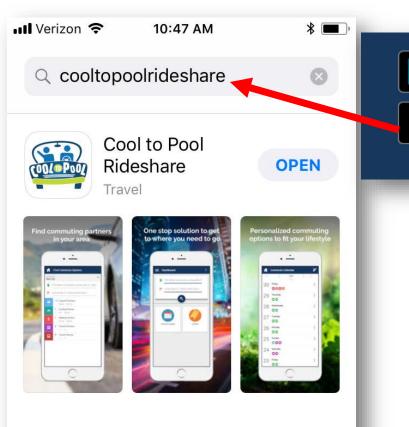

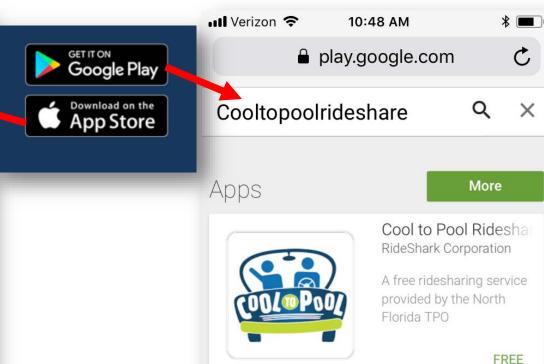

To download the App search in Google or Apple App stores as "CooltoPoolRideshare"

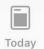

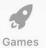

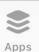

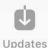

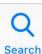

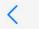

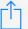

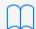

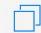

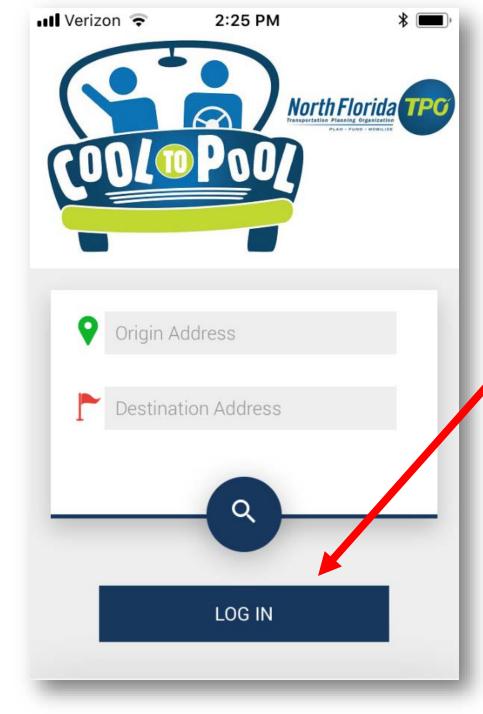

You must register first using the web application before you can use the mobile App. To register you can go to www.tpocooltopool.com Once you are registered you can download the mobile app. Click on "Log In" to start.

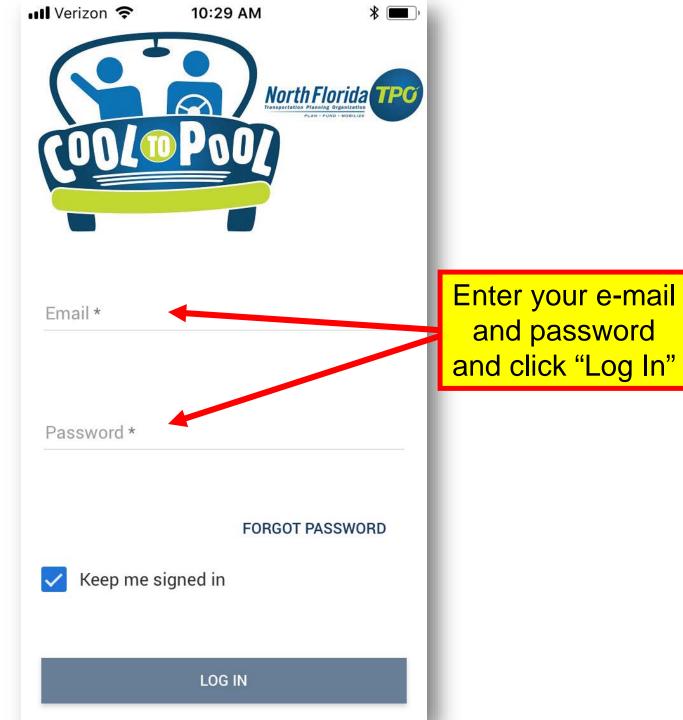

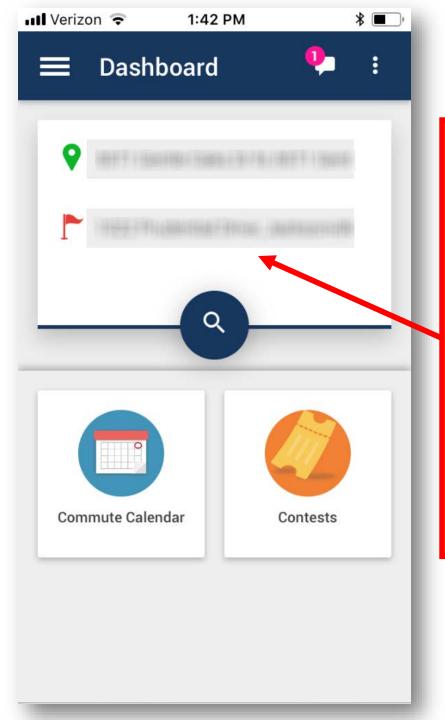

Your dashboard will show the default origin and destination from your commuting profile. You can make a new search with different origin and destination addresses to find new potential carpool partners and / or transit routes.

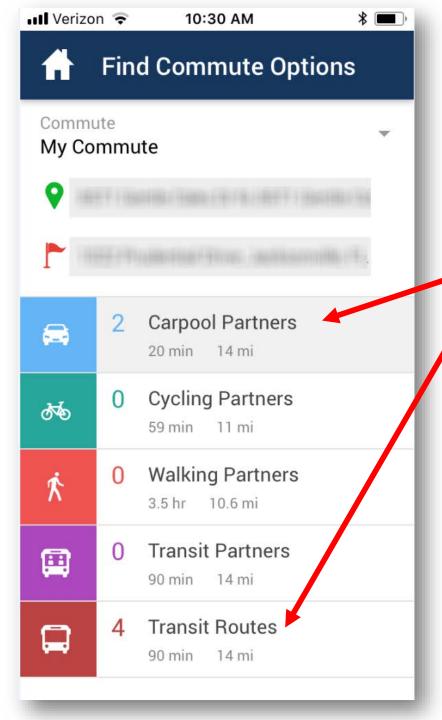

If the system identify matches you will get a result in the commute options list. You can click any of the options listed to get additional information.

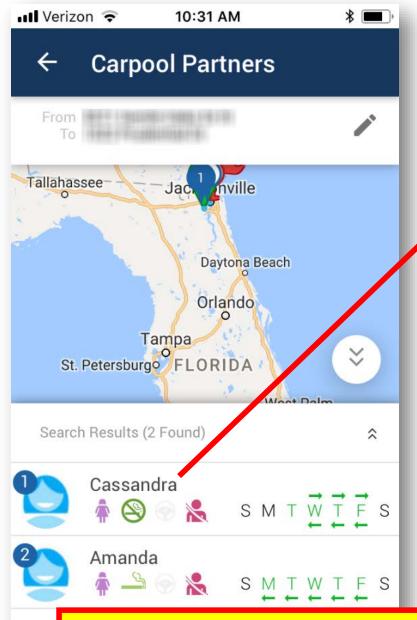

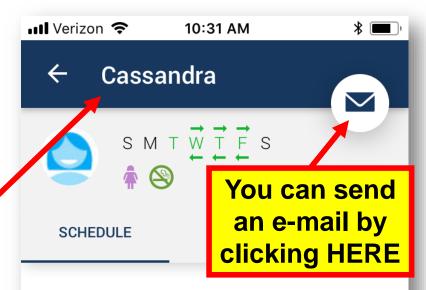

| Sun   | Arrive At Destination: | Depart<br>Destination<br>: |
|-------|------------------------|----------------------------|
| Mon   | :                      | :                          |
| Tues  | 12:00 am               | 12:00 am                   |
| Wed   | 7:30 am                | 4:30 pm                    |
| Thurs | 7:30 am                | 4:30 pm                    |
| Fri   | 7:30 am                | 4:30 pm                    |
| Sat   | :                      | :                          |

Potential carpool partners are listed. By selecting one of the options more information is provided.

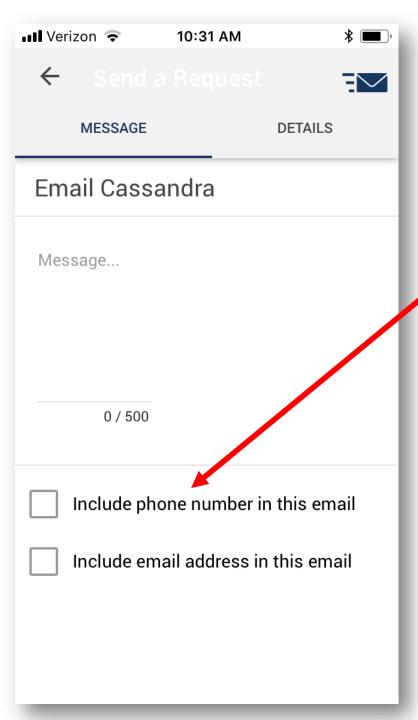

The e-mail allows you to contact the potential partner without sharing your contact information if you choose to.

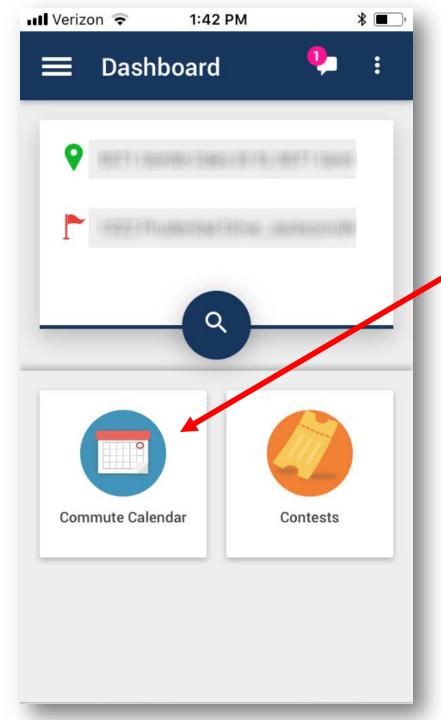

You can also log your carpool trips in the Commuter Calendar to keep your Emergency Ride Home (ERH) eligibility up to date.

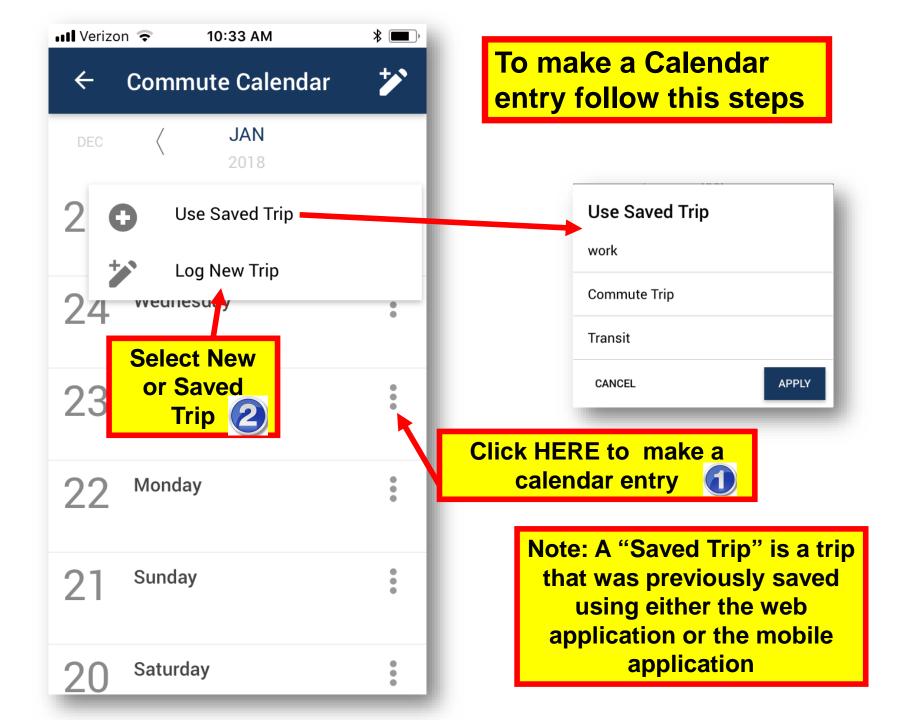

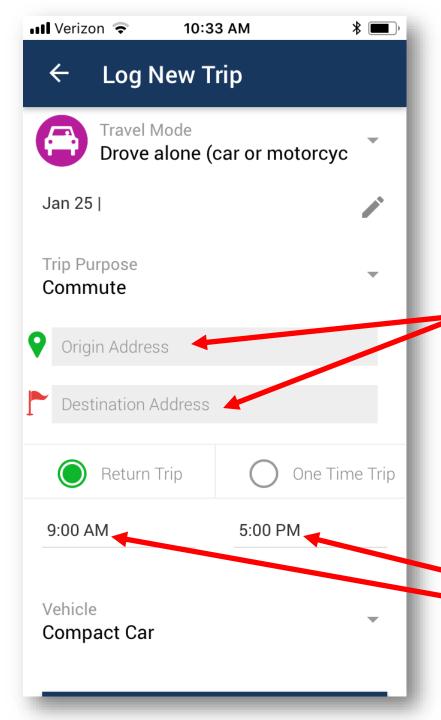

Add origin and destination

**And travel times** 

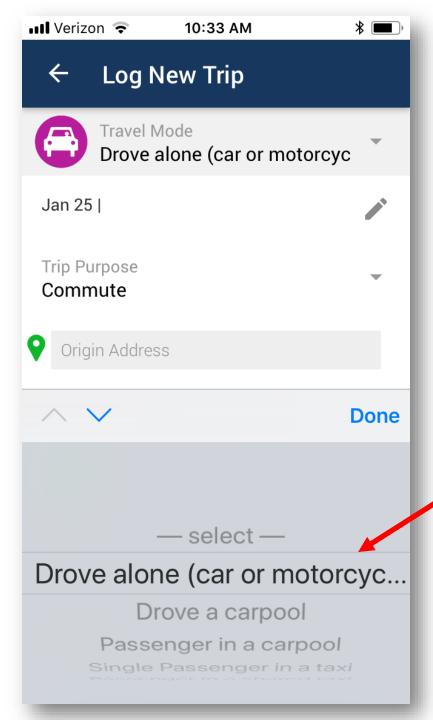

Select how you made the trip

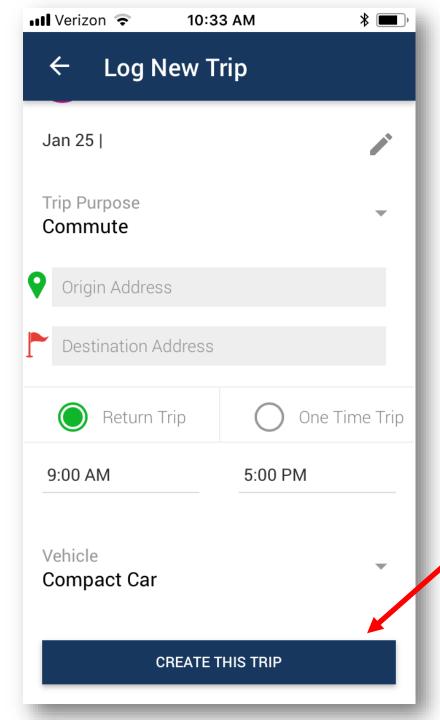

When you are done click on "Create This Trip"

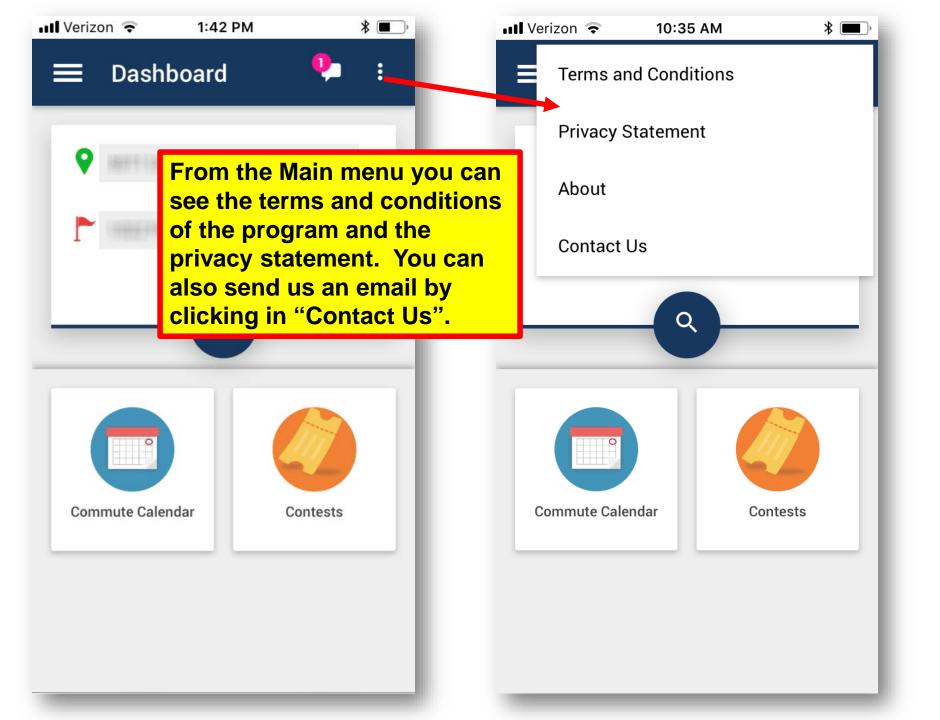

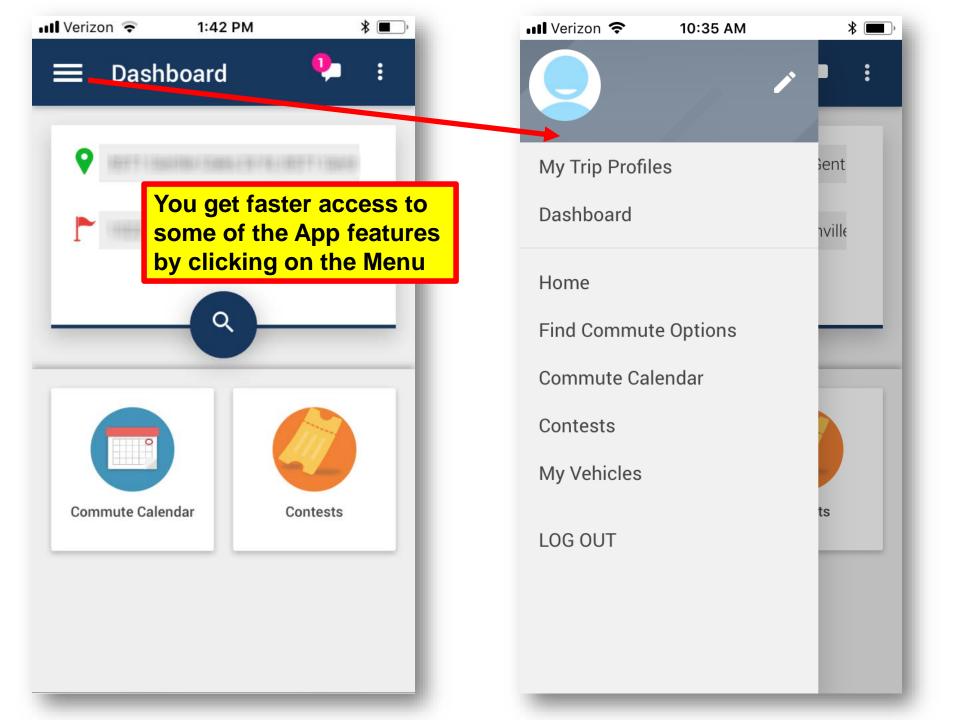